[wlan](https://zhiliao.h3c.com/questions/catesDis/163)接入 [wlan](https://zhiliao.h3c.com/questions/catesDis/170)优化 **[余晨](https://zhiliao.h3c.com/User/other/60)** 2018-10-16 发表

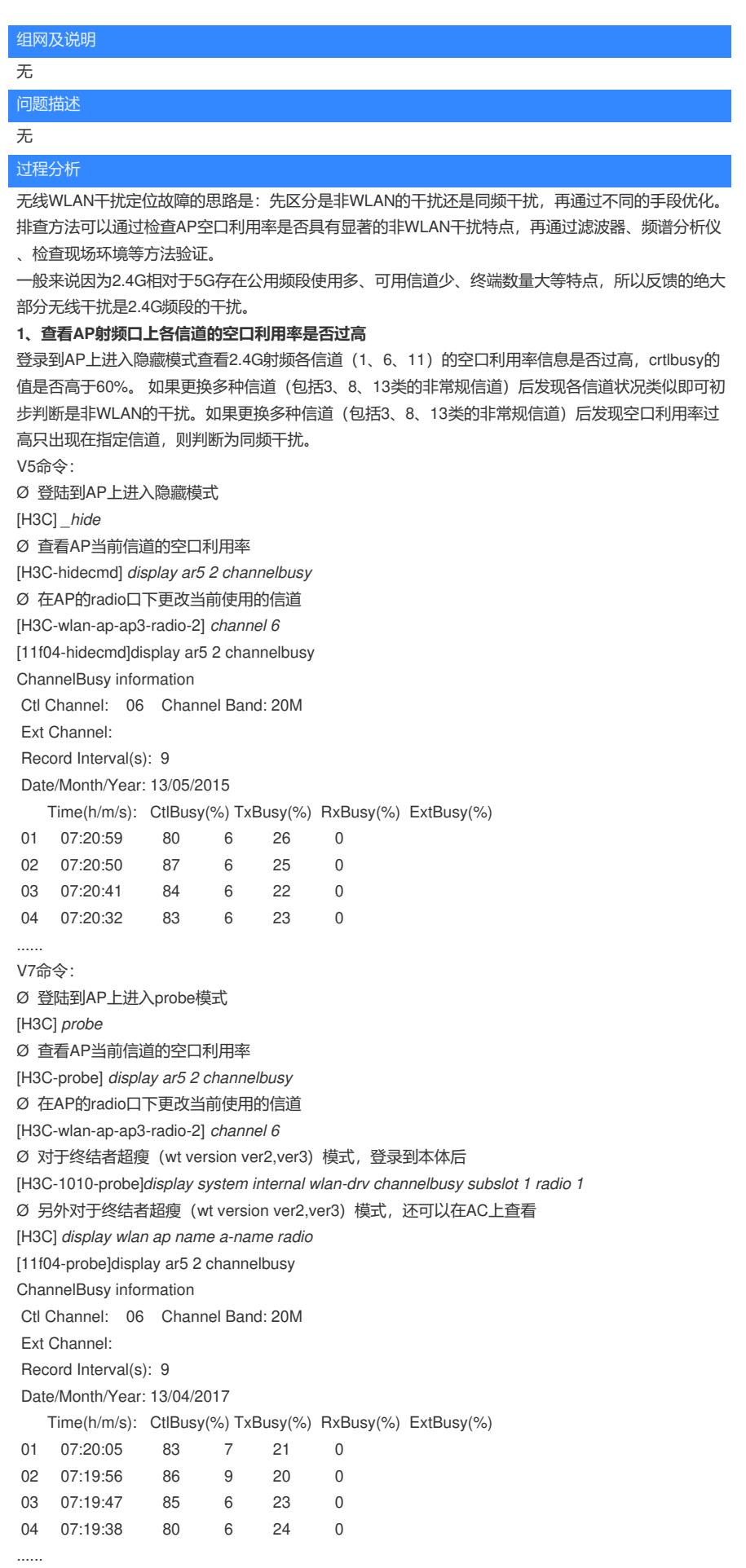

对于终结者AP:

[1010-probe]display system internal wlan-drv channelbusy subslot 1 radio 2

ChannlBusy Information Channel: 6 Time(h/m/s) ChannelUse(%) 10:21:22 28 10:20:50 28 10:20:18 28 10:19:46 28 10:19:14 28

[H3C-wlan-ap-420h-radio-2]display wlan ap name 420H radio

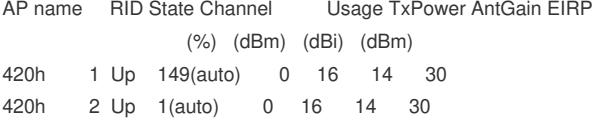

## **2、判断现场干扰为WLAN同频干扰。**

查看AP当前信道空口利用率中RxBusy过高随之带来crtlbusy的数值也很高,这种情况在更换多种不同 的信道后效果出现明显变化,即只有指定的某个或几个信道出现空口利用率过高就可以判断当前环境 存在WLAN的同频干扰。

WLAN同频干扰是同一个信道上其他WLAN设备产生的干扰,换个角度看也不算干扰,说是空口竞争更 为公平。WLAN同频干扰表现在空口利用率的RxBusy很高,但不会那么凑巧的所有信道都存在一样程 度的干扰。因此我们只需要更换信道,看看空口利用率是否有明显区别,尤其是一些偏门信道比如3、 8、13这样的,如果空口利用率不高,则说明之前那个信道受到的就是WLAN同频干扰。

另外,我们也可以在AP模板下配置【V5】device-detection enable 【V7】client-proximity-sensor ena ble, 几分钟后通过【V5】display wlan ids detected all; 【V7】 display client-proximity-sensor device ap/display client-proximity-sensor device ap verbose查看AP探测到的周围WLAN设备情况。如果确实 能发现不少其他WLAN设备,也可以说明确实存在WLAN同频干扰。

```
例如:通过命令查看指定AP附近的所有信号状况。
```
[**V5 AC**]display wlan ids detected all

Total Number of Entries : 19

Flags:  $r = r$ ogue,  $p =$  permit,  $a =$  adhoc,  $w =$  ap,  $b =$  wireless-bridge,

 $c =$  client

#AP = number of active APs detecting, Ch = channel number Detected Device(s) List

--------------------------------------------------------------------------------

--------------------------------------------------------------------------------

MAC Address Vendor Type #AP Ch Last Detected SSID

0000-1111-0000 NORMEREL S... -p-w- 1 6 2015-11-14/14:19:13 "Broadcom19" 0000-1111-0002 NORMEREL S... -p-w- 1 11 2015-11-14/14:19:49 "Broadcom" [**V7 AC**]display client-proximity-sensor device ap Total 16 detected ap

MAC address Type Duration Sensors Channel Status 0023-89c1-ec80 AP 00h 02m 28s 1 11 Active 0023-89c1-ec81 AP 00h 02m 33s 1 11 Active 08ed-b958-ed80 AP 00h 02m 23s 1 6 Active 282c-b2b5-3130 AP 00h 01m 25s 1 11 Active 3891-d562-dc5d AP 00h 02m 54s 1 5 Active

[H3C]display client-proximity-sensor device ap verbose Total 48 detected ap

AP: 0023-89c1-ec80 Status: Active

......

#### **RSSI: 50**

.......

确认现场存在同频干扰后可以通过下面几种方式来进行优化: Ø 协调资源关闭或降低周围WLAN设备的信号

Ø 调整AP的信号

在无法改动环境的情况下,调整信道是最简单可靠的方式,选择个空闲信道即可。如果常用的1、6、1 1信道都忙,那么不妨选择3、8、13这样的信道。

#### Ø 通过option来提高信道利用率

V5配置wlan option channel-reuse ;

V7配置option channel-reuse-optimization enable level

其功能是提高信道利用率,本质是忽视弱信号。配置这条命令后,可以看到空口利用率Rxbusy会下降 。配置的阈值越小,Rxbusy下降的越厉害。既然是忽视弱信号,那么显而易见这就要求连接到AP上的 client的RSSI需要足够高。如果还要照顾那些RSSI只有20多的终端,那么这条命令就不能使用了。即 开启该命令的前提条件要求终端的RSSI值足够高,一般建议在30以上。

适用场景范围一般包括: AP覆盖密度较大的场景, 比如办公区, 一个AP只需要负责方圆半径10米范围 的client, RSSI足够高;或者室外AP连接CPE的场景, 双方都是大功率加定向天线, RSSI也是有保障 的。

channel-reuse阈值建议配置6或者5,配置后应当仔细判断是否产生副作用,比如用户无法接入、性能 反而下降之类的。如果还要继续配置更小,谨慎对待。

## **3、查看空口利用率中数据是否具有典型非WLAN干扰特征。**

除了WLAN的同频干扰外,无线局点中也常常遇到一些非wlan的干扰,对2.4G影响最大的非WLAN干 扰常见于4G的干扰。比如2320-2370MHz(移动),2300-2320MHz(联通),2370-2390MHz(电信 ), 这些4G频段都是紧挨着WLAN的2.4G, 如果信号源接近AP, 通常都会对WLAN的2.4G产生影响, 并且影响是相当的大。还有一些非WLAN干扰是完全处于2.4G的,比如微波炉、无绳电话、蓝牙、无 线摄像头等,但根据经验看,这些干扰总体上对WLAN的影响相对来说还是要小的多。而有些设备看 似工作在与wlan完全不相干的频段但由于其功率过大并且距离我们wlan设备较近,从而对电磁波产生 一定的干扰继而影响wlan的无线传输,但一般这种干扰的影响都是非常弱的,不会是首要干扰源。

典型的非WLAN干扰体现:**AP当前信道空口利用率中crtlbusy的数值远大于TX与RX之和,一般差值大 于30%**。

例如:通过命令查看,当前AP的空口利用率ctrlbusy已经大于60%属于信道繁忙,且ctrlbusy的数值远 大于TX与RX之和,更换信道后情况类似。

[11f04-hidecmd]display ar5 2 channelbusy

ChannelBusy information

Ctl Channel: 06 Channel Band: 20M

Ext Channel:

Record Interval(s): 9

Date/Month/Year: 13/05/2015

Time(h/m/s): CtlBusy(%) TxBusy(%) RxBusy(%) ExtBusy(%)

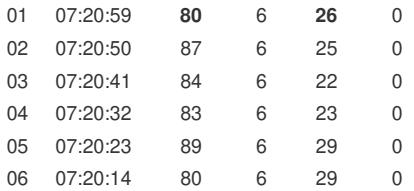

## **4、判断现场存在非WLAN的无线干扰**

由于无线环境较为脆弱,尤其是2.4G频段干扰源较多,运营商4G、微波炉等都会造成对WLAN的干扰 ,若怀疑是非WLAN的干扰除了使用AP当前空口信道利用率的两种非wlan干扰的典型状况来判读外也 可以采用下列方式进行确认。

Ø 使用频谱分析仪扫描现场无线环境

通过使用专业无线勘测仪器频谱分析仪配合高性能天线对现场无线环境进行勘测,尤其是2.4G临近频 段的信号波动。如果有较为强烈的电磁波信号,可以判断临近有较为强烈的干扰源。如下图中具有明 显的波峰:

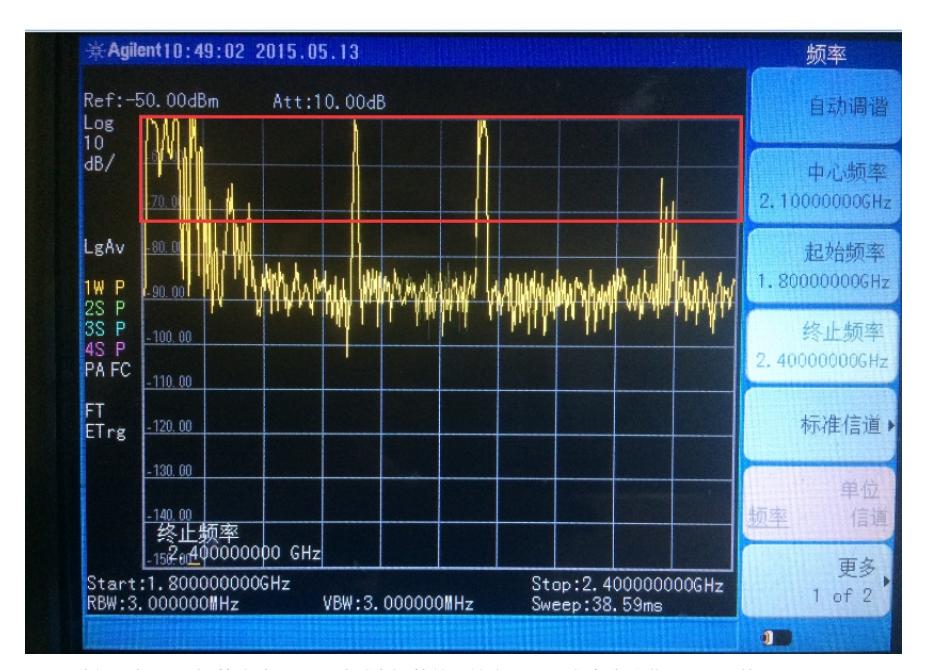

Ø 通过在现有AP上加装滤波器,通过对比加装前后的空口利用率来确认非WLAN干扰源。 滤波器属于有源设备,需要加装在AP与天线之间,通过过滤固定频段的电磁波来达到屏蔽干扰的效果 ,市面上滤波器的规格参差不齐,一般选取过滤2.4Ghz临近频段的滤波器为宜。如下图所示:

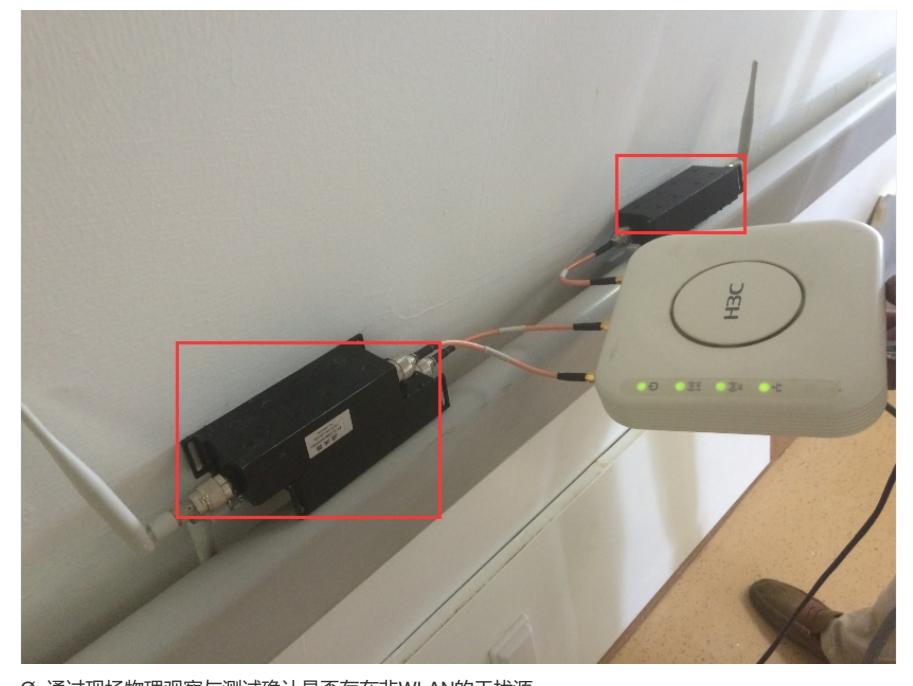

Ø 通过现场物理观察与测试确认是否存在非WLAN的干扰源 通过对现场的观察,如果AP部署的临近有明显的非WLAN干扰源比如运营商天线或微波炉等,尤其是

无线使用问题出现前后环境有变动比如运营商开了4G,则可以判断现场存在非WLAN的无线干扰。可 以通过关闭或降低干扰源的信号对比AP的信道利用率来确认是否存在干扰。如下图所示:

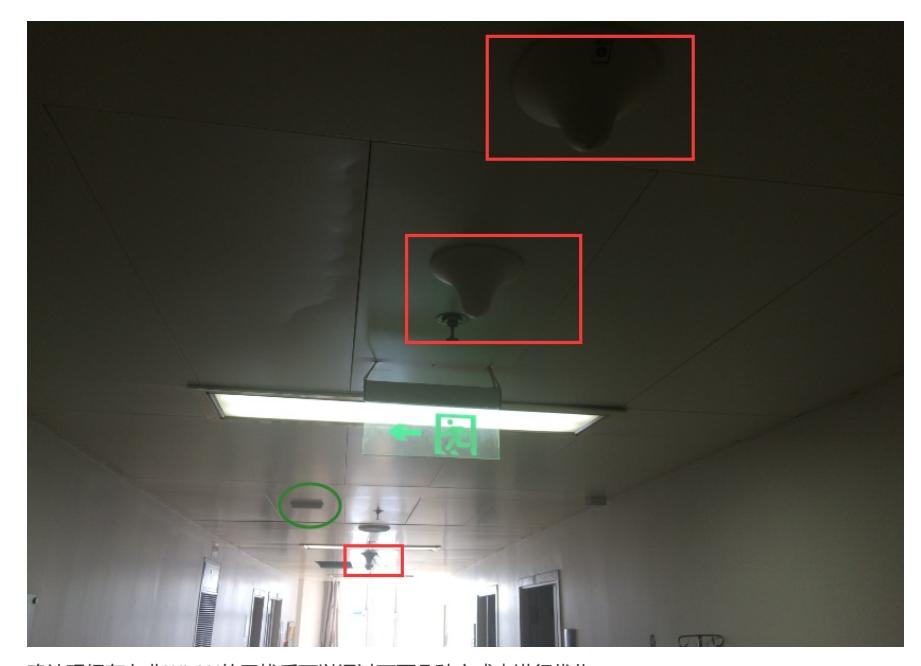

确认现场存在非WLAN的干扰后可以通过下面几种方式来进行优化: Ø 在物理层次上远离干扰源 无论是调整我们的设备或者调整干扰源的位置,只有在物理上远离干扰源才会从根本上降低对无线设 备的干扰。 Ø 在AP上加装滤波器 可以通过在AP上加装滤波器来过滤一定频段的干扰,来降低空口利用率。但一般适用于AP数量不多的 小型局点。 Ø 使用抗干扰能力更强的AP款型 不同型号的WLAN芯片以及不同型号的AP,抵御非wlan的干扰能力也是不同的。可以有针对性的更换 AP进行对比测试,一般来说新款性的AP抗干扰性会强一些。

# 解决方法

收集照片与信息反馈400. 其他相关案例,搜索如下 无线V7通用优化规范 无线V5通用优化规范 无线终端丢包通用排查